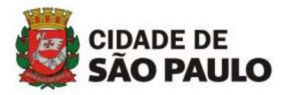

Tendo em vista o previsto no Documento Norteador, instituindo as reuniões mensais da equipe do NUVIS-AB, nas Unidades Básicas de Saúde, e a necessidade de criação de uma forma de registro para acompanhamento da gestão, conforme especificado no Quadro 1 do referido documento, seguem as orientações:

- 1- As reuniões de equipe do NUVIS-AB devem ser registradas na ficha de Atividade Coletiva do e-SUS-AB, modelo disponível em: https://sisaps.saude.gov.br/esus/ (materiais de apoio)
- 2- O campo "CNS DO PROFISSIONAL RESPONSÁVEL" deve ser preenchido com os dados do Interlocutor do NUVIS-AB;
- 3- No campo "ATIVIDADE" deve ser feita a opção por "REUNIÃO DE EQUIPE";
- 4- No campo "TEMAS PARA REUNIÃO" pode ser escolhido o que couber de acordo com a pauta da referida reunião;
- 5- No campo "LOCAL DE ATIVIDADE" "OUTRA LOCALIDADE" (campo aberto) deve ser digitado "NUVIS-AB" – isso permitirá a identificação dessa reunião no relatório de atividades coletivas;
- 6- Devem ser preenchidos ainda, outros campos que detalham o registro dessa atividade como: "CNS DO ´PROFISSIONAL" e "CBO"; "Nº DE PARTICIPANTES", dentre outros.

## SP, 01/02/23

Atualizada em 04/05/23 – inclusão da informação sobre prontuário eletrônico

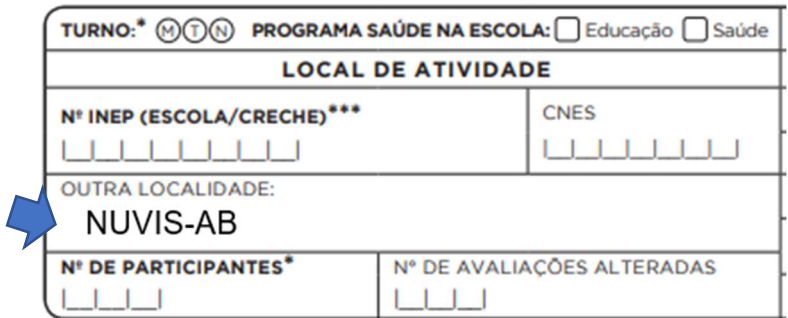

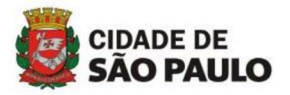

Tendo em vista o previsto no Documento Norteador, instituindo as reuniões mensais da equipe do NUVIS-AB, nas Unidades Básicas de Saúde, e a necessidade de criação de uma forma de registro para acompanhamento da gestão, conforme especificado no Quadro 1 do referido documento, seguem as orientações:

- 1- As reuniões de equipe do NUVIS-AB devem ser registradas na ficha de Atividade Coletiva do e-SUS-AB, modelo disponível em: https://sisaps.saude.gov.br/esus/ (materiais de apoio)
- 2- O campo "CNS DO PROFISSIONAL RESPONSÁVEL" deve ser preenchido com os dados do Interlocutor do NUVIS-AB;
- 3- No campo "ATIVIDADE" deve ser feita a opção por "REUNIÃO DE EQUIPE";
- 4- No campo "TEMAS PARA REUNIÃO" pode ser escolhido o que couber de acordo com a pauta da referida reunião;
- 5- No campo "LOCAL DE ATIVIDADE" "OUTRA LOCALIDADE" (campo aberto) deve ser digitado "NUVIS-AB" – isso permitirá a identificação dessa reunião no relatório de atividades coletivas;
- 6- Devem ser preenchidos ainda, outros campos que detalham o registro dessa atividade como: "CNS DO ´PROFISSIONAL" e "CBO"; "Nº DE PARTICIPANTES", dentre outros.

## SP, 01/02/23

Atualizada em 04/05/23 – inclusão da informação sobre prontuário eletrônico

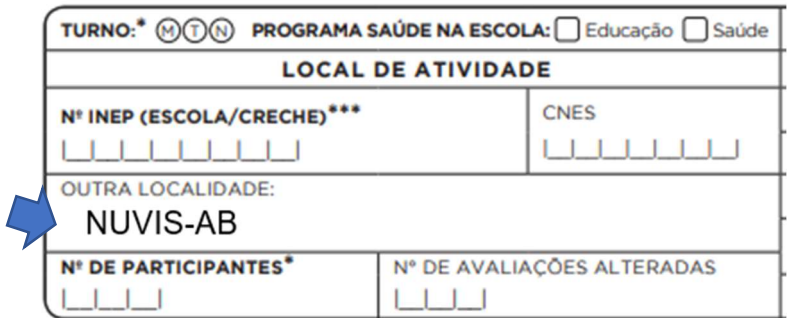

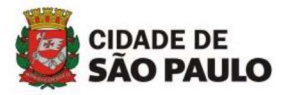

Tendo em vista o previsto no Documento Norteador, instituindo as reuniões mensais da equipe do NUVIS-AB, nas Unidades Básicas de Saúde, e a necessidade de criação de uma forma de registro para acompanhamento da gestão, conforme especificado no Quadro 1 do referido documento, seguem as orientações:

- 1- As reuniões de equipe do NUVIS-AB devem ser registradas na ficha de Atividade Coletiva do e-SUS-AB, modelo disponível em: https://sisaps.saude.gov.br/esus/ (materiais de apoio)
- 2- O campo "CNS DO PROFISSIONAL RESPONSÁVEL" deve ser preenchido com os dados do Interlocutor do NUVIS-AB;
- 3- No campo "ATIVIDADE" deve ser feita a opção por "REUNIÃO DE EQUIPE";
- 4- No campo "TEMAS PARA REUNIÃO" pode ser escolhido o que couber de acordo com a pauta da referida reunião;
- 5- No campo "LOCAL DE ATIVIDADE" "OUTRA LOCALIDADE" (campo aberto) deve ser digitado "NUVIS-AB" – isso permitirá a identificação dessa reunião no relatório de atividades coletivas;
- 6- Devem ser preenchidos ainda, outros campos que detalham o registro dessa atividade como: "CNS DO ´PROFISSIONAL" e "CBO"; "Nº DE PARTICIPANTES", dentre outros.

## SP, 01/02/23

Atualizada em 04/05/23 – inclusão da informação sobre prontuário eletrônico

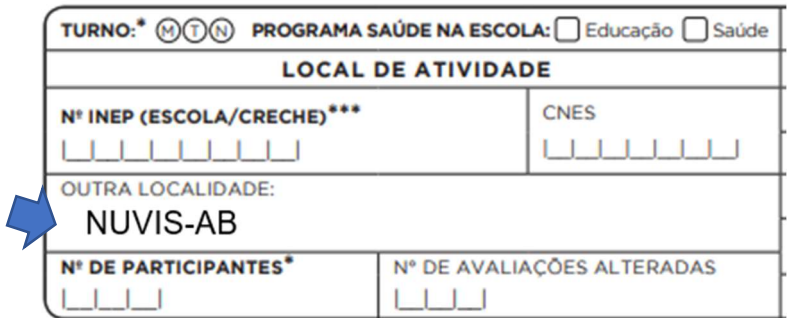

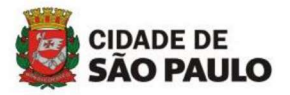

Tendo em vista o previsto no Documento Norteador, instituindo as reuniões mensais da equipe do NUVIS-AB, nas Unidades Básicas de Saúde, e a necessidade de criação de uma forma de registro para acompanhamento da gestão, conforme especificado no Quadro 1 do referido documento, seguem as orientações:

- 1- As reuniões de equipe do NUVIS-AB devem ser registradas na ficha de Atividade Coletiva do e-SUS-AB, modelo disponível em: https://sisaps.saude.gov.br/esus/ (materiais de apoio)
- 2- O campo "CNS DO PROFISSIONAL RESPONSÁVEL" deve ser preenchido com os dados do Interlocutor do NUVIS-AB;
- 3- No campo "ATIVIDADE" deve ser feita a opção por "REUNIÃO DE EQUIPE";
- 4- No campo "TEMAS PARA REUNIÃO" pode ser escolhido o que couber de acordo com a pauta da referida reunião;
- 5- No campo "LOCAL DE ATIVIDADE" "OUTRA LOCALIDADE" (campo aberto) deve ser digitado "NUVIS-AB" – isso permitirá a identificação dessa reunião no relatório de atividades coletivas;
- 6- Devem ser preenchidos ainda, outros campos que detalham o registro dessa atividade como: "CNS DO ´PROFISSIONAL" e "CBO"; "Nº DE PARTICIPANTES", dentre outros.

## SP, 01/02/23

Atualizada em 04/05/23 – inclusão da informação sobre prontuário eletrônico

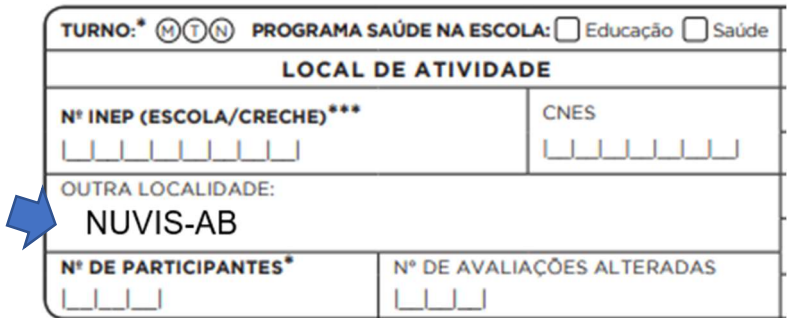